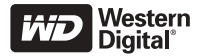

# **WD Passport™ Portable HARD DRIVE** Quick Install Guide

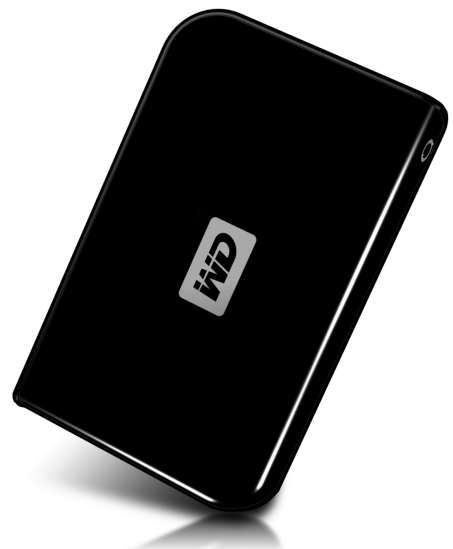

## **KIT CONTENTS**

- -WD Passport Portable Hard Drive
- -22-inch USB 2.0 certified cable
- -Quick Install Guide

## **COMPATIBILITY**

#### **Windows**®

- Available USB port
- Windows 2000/XP (refer to the Technical Support section of this guide)

## **Macintosh**®

- -Available USB port
- - $Mac® OS X 10.1.5$  or later

*Note:* 

- - Compatibility may vary depending on user's hardware configuration and operating system.
- - WD Sync™ and Google™ software only support Windows.

**IMPORTANT:** It is recommended that you install the latest service packs and updates to obtain the highest performance and reliability. For Windows, go to the Start menu and select **Windows Update**. For Mac, go to the Apple menu and select **Software Update**.

## **INSTALLING THE DRIVE**

- 1. Turn on your computer.
- 2. Connect the 22-inch USB 2.0 certified cable supplied in the kit to the drive and computer.
- 3. Drive utilities are installed automatically. If a security alert is displayed during installation, click **Accept** or **Continue**.
- 4. When finished, a menu displays a list including WD Sync and Google software. To install software, double-click your choice on the menu; otherwise, click **Quit** to begin using the drive.

*Note:* If AutoPlay is disabled on your computer or you are connecting the drive to another computer, you must install utilities and software manually. Double-click **My Computer**, the WD Passport drive icon, the WD\_Windows\_Tools folder, and Setup.exe

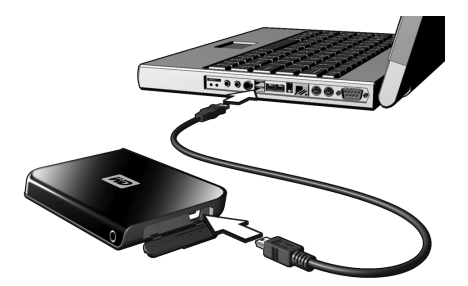

## **USING WD SYNC**

Go to **My Computer** and double-click the WD Passport drive icon. Then locate and double-click wdsync.exe to launch WD Sync. Follow the instructions as prompted.

Visit our Knowledge Base at *support.wdc.com* and see Answer ID 1434 for details on setup and use.

## **OPTIONAL ACCESSORIES**

A special cable may be needed for computers with limited bus power. For more information in the U.S., visit our Web site at *store.westerndigital.com*. Outside the U.S., contact WD Technical Support in your region. For a list of Technical Support contacts, visit *support.wdc.com* and see Knowledge Base Answer ID 1048.

# **DISCONNECTING THE DRIVE**

#### **Windows**

1. Double-click the Safely Remove Hardware icon in your system tray (typically in the bottom right corner of your screen). You can also single-click the system tray icon and select **USB Mass Storage Device** from the pop-up dialog box.

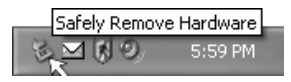

- 2. Select **USB Mass Storage Device** from the list and click **Stop**. Click **OK** to confirm your selection of the drive to be disconnected.
- 3. Now you can safely disconnect the USB interface cable from your computer.

### **Macintosh**

- 1. Locate the Removable Drive(s) icon for this device on the desktop and drag it to the Trash icon.
- 2. After the disk icon disappears from the desktop, you can safely disconnect the USB interface cable from your computer.

## **TECHNICAL SUPPORT**

If you need additional information or help during installation or normal use of this product, visit the WD Technical Support Web site at *support.wdc.com.*

This WD drive is preformatted as a single FAT32 partition for compatibility with all Mac and Windows operating systems. The FAT32 file system has a maximum individual file size of 4 GB and cannot create partitions larger than 32 GB in Windows 2000/XP; however, Windows 2000/XP users can overcome these file size limitations by reformatting the drive to NTFS using the Disk Management utility. For details, see Knowledge Base Answer ID 1287 at *support.wdc.com* and article IDs 314463 and 184006 at *support.microsoft.com*.

Depending on your system configuration, your computer may attempt to boot from your WD portable USB drive. Refer to your system's motherboard BIOS setting documentation to disable this feature or visit *support.wdc.com*, click **Knowledge Base**, and search for answer ID 1201. For more information about booting from external drives, refer to your system documentation or contact your system manufacturer.

## **Regulatory Compliance**

This device has been tested and found to comply with the limits of a Class B digital device, pursuant to Part 15 of the FCC Rules. These limits are designed to provide reasonable protection against harmful interference in a residential installation. This unit generates, uses, and can radiate radio frequency energy and, if not installed and used in accordance with the instructions, may cause harmful interference to radio or television reception. However, there is no guarantee that interference will not occur in a particular installation. Any changes or modifications not expressly approved by WD could void the user's authority to operate this equipment.

## **Warranty Information**

This product contains no user-serviceable parts. Refer servicing only to WD authorized personnel or a WDapproved service center.

### **Obtaining Service**

WD values your business and always attempts to provide you the very best of service. If this Product requires maintenance, either contact the dealer from whom you originally purchased the Product or visit our product support Web site at *support.wdc.com* for information on how to obtain service or a Return Material Authorization (RMA). If it is determined that the Product may be defective, you will be given an RMA number and instructions for Product return. An unauthorized return (i.e., one for which an RMA number has not been issued) will be returned to you at your expense.

Authorized returns must be shipped in an approved shipping container, prepaid and insured, to the address provided on your return paperwork. Your original box and packaging materials should be kept for storing or shipping your WD product. To conclusively establish the period of warranty, check the warranty expiration (serial number required) via *support.wdc.com*. WD shall have no liability for lost data, regardless of the cause, recovery of lost data, or data contained in any Product placed in its possession.

#### **Limited Warranty**

WD warrants that the Product, in the course of its normal use, will be free from defects in material and workmanship for a period of one (1) year, unless otherwise required by law, and will conform to WD's specification therefor. This limited warranty period shall commence on the purchase date appearing on your purchase receipt. WD shall have no liability for any Product returned if WD determines that the Product was stolen from WD or that the asserted defect a) is not present, b) cannot reasonably be rectified because of damage occurring before WD receives the Product, or c) is attributable to misuse, improper installation, alteration (including removing or obliterating labels and opening or removing external enclosures, unless authorized to do so by WD or an authorized service center), accident or mishandling while in the possession of someone other than WD. Subject to the limitations specified above, your sole and exclusive warranty shall be, during the period of warranty specified above and at WD's option, the repair or replacement of the Product. The foregoing warranty of WD shall extend to repaired or replaced Products for the balance of the applicable period of the

original warranty or ninety (90) days from the date of shipment of a repaired or replaced Product, whichever is longer.

The foregoing limited warranty is WD's sole warranty and is applicable only to products sold as new. The remedies provided herein are in lieu of a) any and all other remedies and warranties, whether expressed, implied or statutory, including but not limited to, any implied warranty of merchantability or fitness for a particular purpose, and b) any and all obligations and liabilities of WD for damages including, but not limited to accidental, consequential, or special damages, or any financial loss, lost profits or expenses, or lost data arising out of or in connection with the purchase, use, or performance of the Product, even if WD has been advised of the possibility of such damages. In the United States, some states do not allow exclusion or limitations of incidental or consequential damages, so the limitations above may not apply to you. This warranty gives you specific legal rights, and you may also have other rights which vary from state to state.

Western Digital<br>20511 Lake Forest Drive Lake Forest. California 92630  $L.S.A$ 

#### **For service and literature:**

support.wdc.com www.westerndigital.com

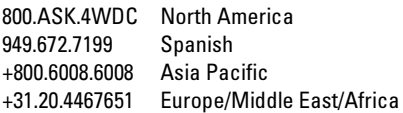

Western Digital and WD are registered trademarks; and the WD logo, WD Passport, and WD Sync are trademarks of Western Digital Technologies, Inc. Google is a trademark of Google Inc. Other marks may be mentioned herein that belong to other companies.

© 2006 Western Digital Technologies, Inc. All rights reserved.

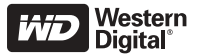

2079-701075-200 Jun 2006